La Universidad de los Llanos en su Plan de Gestión Institucional y del aseguramiento de la calidad, se encuentra mejorando los procesos y procedimientos, acorde a su Misión.

Por lo anterior se invita a todos los docentes para que visiten la página web de la Institución, donde encontraran los Formatos de Recepción de Productividad Académica. A continuación se describe un paso a paso con el fin de acceder a los mismos.

**Apreciado docente, agradecemos su colaboración en este proceso para mejorar la calidad de los procedimientos en la Universidad de los Llanos.** **Paso a paso descargue los formatos de recepción de Productividad Académica:**

1. Ingrese a la página principal de la universidad de los Llanos (www.unillanos.edu.co)

2. Vaya hasta el final de la página, donde encontrara el link de SIG (Sistema Integrado de Gestión).

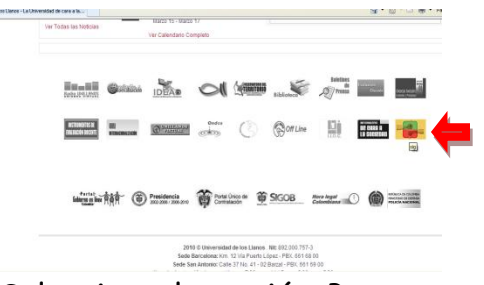

3. Seleccione la opción Procesos y Procedimientos.

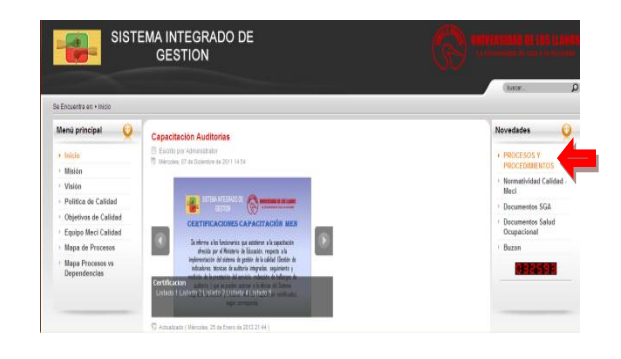

4. Seleccione la opción Apoyo dentro del mapa de procesos de la Universidad

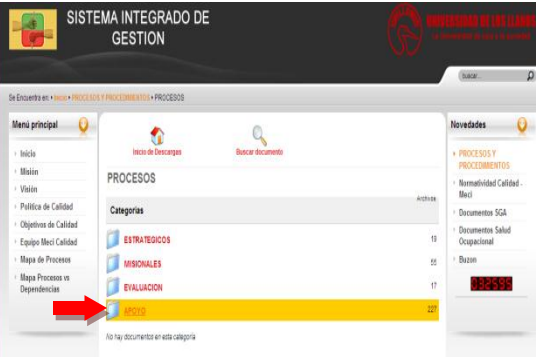

## 5. Seleccione la opción Gestión del Talento Humano

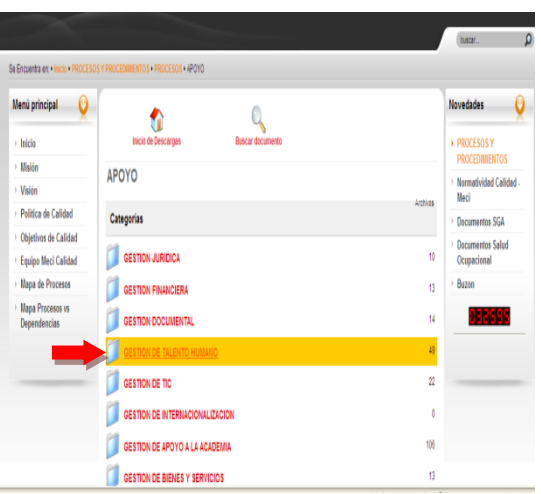

6. Seleccione la carpeta Asuntos **Docentes** 

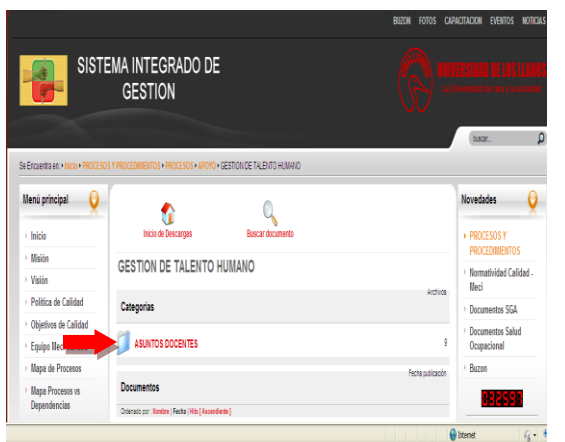

**Los resultados de la evaluación de la Productividad Académica, será notificada a cada docente.**

## **GRACIAS POR SU COLABORACIÓN**

**Recuerde que este procedimiento propende por el mejoramiento académico de la Universidad de los Llanos.**

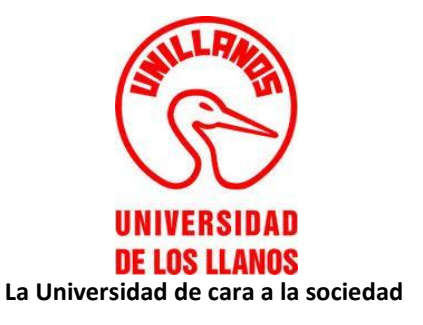

## **COMITÉ DE ASIGNACION Y RECONOCIMIENTO DE PUNTAJE**

7. Seleccione el formato que le corresponde según el tipo de Productividad Académica que desee presentar para valoración del CARP (Comité de Asignación y Reconocimiento de Puntaje); Acorde al Decreto 1279/2002.

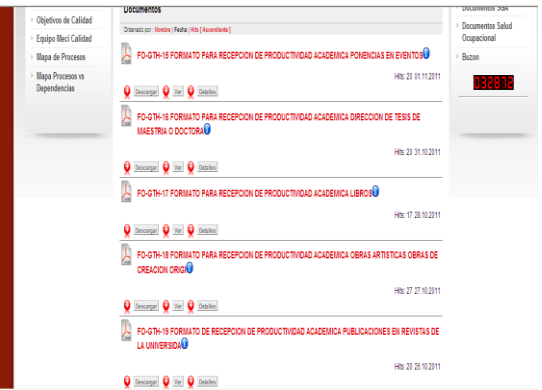

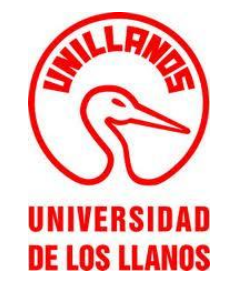

**La Universidad de cara a la sociedad**

**FORMATOS DE RECEPCION DE PRODUCTIVIDAD ACADEMICA DOCENTES DE PLANTA, OCASIONALES Y CATEDRATICOS**

**INSTRUCTIVO PARA EL DOCENTE**